#### آیا میدانستید هر وقت در آیفون روی عکس کلیک میکنید دادههای مکانی به آن افزوده میشود

# **[چگونه در آیفون دادههای مکانی را از عکسها و](https://www.shabakeh-mag.com/tricks/16501/%DA%86%DA%AF%D9%88%D9%86%D9%87-%D8%AF%D8%B1-%D8%A2%DB%8C%D9%81%D9%88%D9%86-%D8%AF%D8%A7%D8%AF%D9%87%E2%80%8C%D9%87%D8%A7%DB%8C-%D9%85%DA%A9%D8%A7%D9%86%DB%8C-%D8%B1%D8%A7-%D8%A7%D8%B2-%D8%B9%DA%A9%D8%B3%E2%80%8C%D9%87%D8%A7-%D9%88-%D9%81%DB%8C%D9%84%D9%85%E2%80%8C%D9%87%D8%A7-%D8%AD%D8%B0%D9%81-%DA%A9%D9%86%DB%8C%D9%85) [فیلمها حذف کنیم](https://www.shabakeh-mag.com/tricks/16501/%DA%86%DA%AF%D9%88%D9%86%D9%87-%D8%AF%D8%B1-%D8%A2%DB%8C%D9%81%D9%88%D9%86-%D8%AF%D8%A7%D8%AF%D9%87%E2%80%8C%D9%87%D8%A7%DB%8C-%D9%85%DA%A9%D8%A7%D9%86%DB%8C-%D8%B1%D8%A7-%D8%A7%D8%B2-%D8%B9%DA%A9%D8%B3%E2%80%8C%D9%87%D8%A7-%D9%88-%D9%81%DB%8C%D9%84%D9%85%E2%80%8C%D9%87%D8%A7-%D8%AD%D8%B0%D9%81-%DA%A9%D9%86%DB%8C%D9%85)**

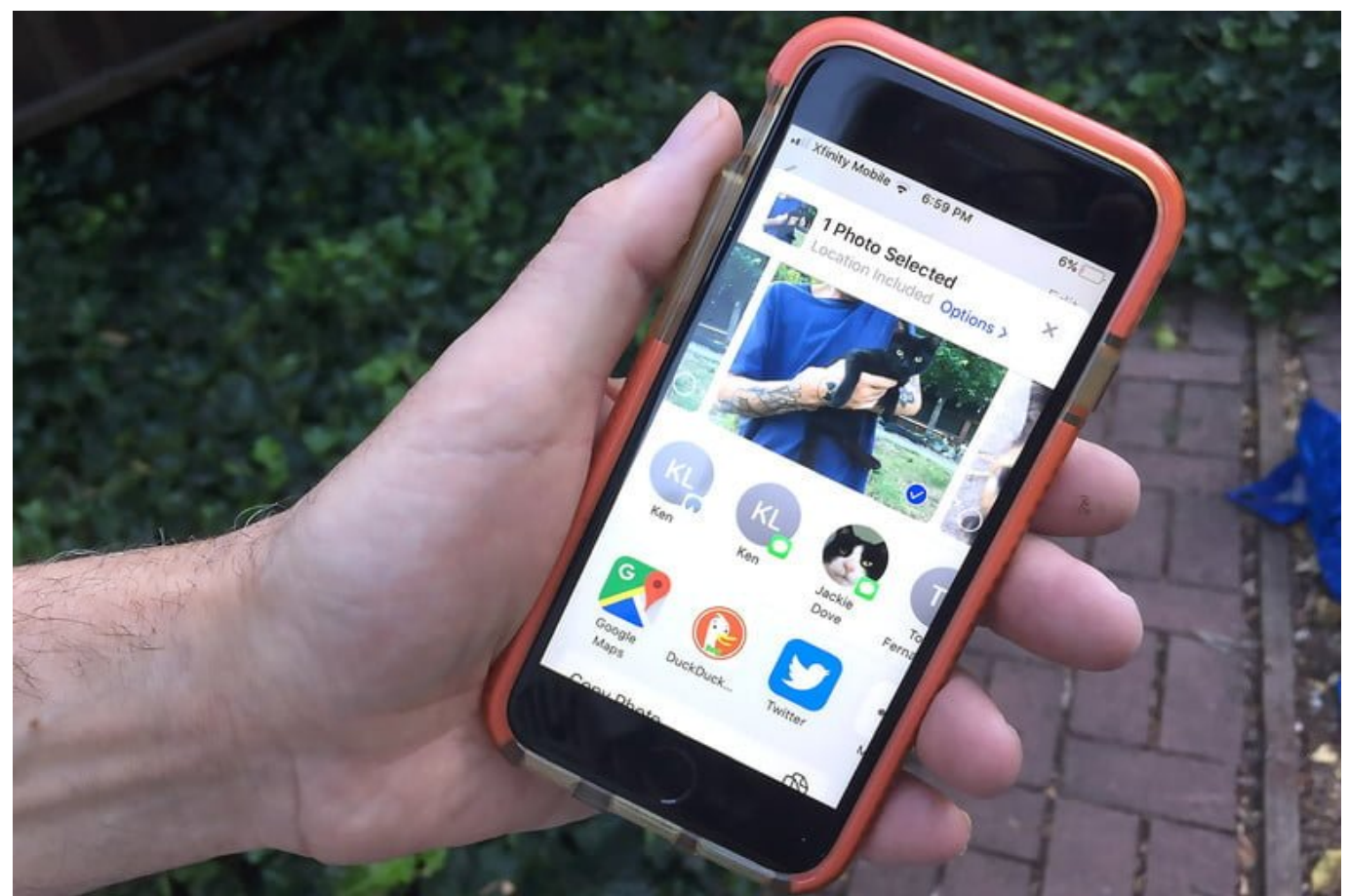

امر از آیفون میکنید استفاده میکنید که زمانی استفاده میکنید که زمانی میکنید که زمانیکه استفاده روی عکس یا فیلمی سیستمعامل iOS بهطور خودکار دادههای مکانی را به آنها اضافه میکند. در واقع، عکسها و فیلمهایی که با آیفون میگیرید میگیرید میگیرید مینامی می آن را مینامین است که آن را مینامید. متابعی مورد مینامی مکانی است که است که شما روی آن عکس خاص کلیک کردهاید.

سیستمعامل iOS برای تخصیص مکان، از ویژگی GPS استفاده میکند. از طرفی، متادیتاچیز مهمی است چون کار را برای مرتب کردن مدیای شما سادهتر میکند. اما اگر این **عکس**ها و **فیلم**ها دست افراد سودجود بیافتند، آنوقت هر کسی میتواند بهسادگی **اطلاعات مکانی** شما را پیدا کند.

اما در نسخه 13 iOS، امکان **حذف** اطلاعات جغرافیایی از **عکس**ها و **فیلم**هایی که از طریق دوربین **آیفون** روی آنها کلیک میکنید فراهم شده است. در این مقاله یک روش کاملا کاربردی را به شما آموزش میدهیم که با کمک آن میتوانید **اطلاعات مکانی** خود را ار **عکس**ها و **فیلم**هایی که در 13 iOS به اشتراک میگذارید **حذف** کنید.

## **چگونه در آیفون دادههای مکانی را از عکسها و فیلمها حذف کنیم**

### **حذف اطلاعات مکانی** از **عکس**ها و **فیلم**ها در **آیفون** بسیار ساده است. کافی است مراحل زیر را انجام دهید.

- -1 היה מחממם מו יוני מחמה מה וא היה היה ויוני המחמם מספר.
- -2 حالا باید مدیایی که میخواهید **اطلاعات مکانی** آن را حذف کنید انتخاب کنید.
	- -3 در این مرحله روی دکمه "Share "تقه بزنید.

#### -4 מחת מם מחתם מסמממממממת מחתם "Options" כמסה.

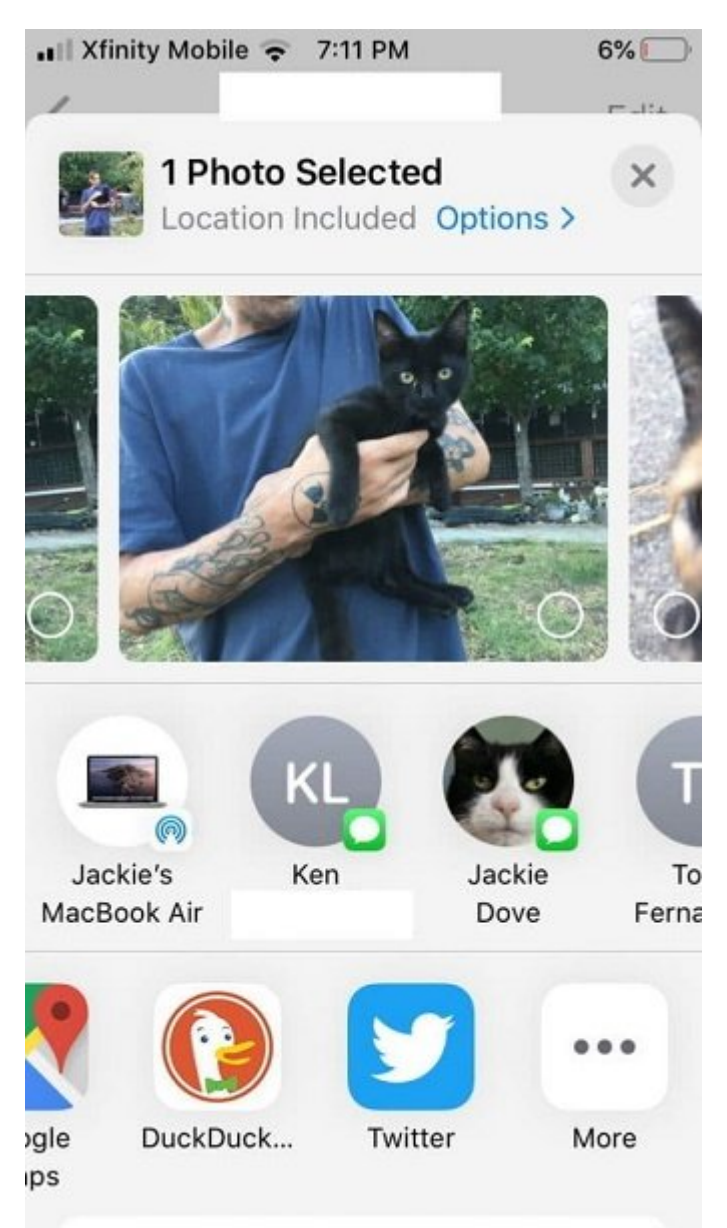

-5 در این قسمت باید سوییچ "Location "را غیرفعال کنید. بعد از آن، روی "Done "کلیک کنید تا تغییرات ذخیره شود.

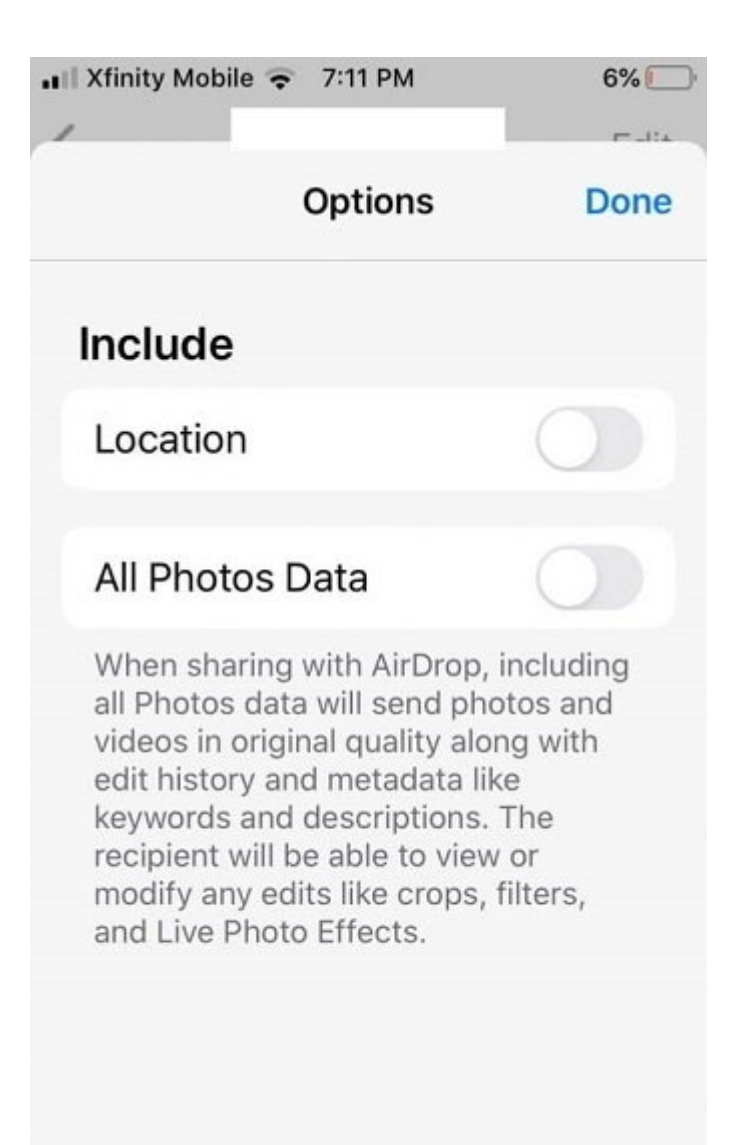

#### و کار تمام شد! به همین سادگی میتوانید در دستگاههای **آیفون** که نسخه سیستمعامل آنها 13 iOS است قابلیت **اطلاعات مکانی** را از **عکس**ها و **فیلم**ها **حذف** کنید.

**نویسنده:**  [حمید نیکروش](https://www.shabakeh-mag.com/person/%D8%AD%D9%85%DB%8C%D8%AF-%D9%86%DB%8C%DA%A9%E2%80%8C%D8%B1%D9%88%D8%B4) **منبع:**  techviral.net **دسته بندی:**  rinnin ترافیلیل موبایلیل ترفن آیافون **تاریخ انتشار:**  12:50 - 18/11/1398 **برچسب:**  [آیفون](https://www.shabakeh-mag.com/tag/%D8%A2%DB%8C%D9%81%D9%88%D9%86) - [عکس](https://www.shabakeh-mag.com/tag/%D8%B9%DA%A9%D8%B3) - [حذف](https://www.shabakeh-mag.com/tag/%D8%AD%D8%B0%D9%81) - [فیلم](https://www.shabakeh-mag.com/tag/%D9%81%DB%8C%D9%84%D9%85) - [اطلاعات مکانی](https://www.shabakeh-mag.com/tag/%D8%A7%D8%B7%D9%84%D8%A7%D8%B9%D8%A7%D8%AA-%D9%85%DA%A9%D8%A7%D9%86%DB%8C)

**نشانی**

https://www.shabakeh-mag.com/tricks/16501/%DA%86%DA%AF%D9%88%D9%86%D9%87-%:// D8%AF%D8%B1-%D8%A2%DB%8C%D9%81%D9%88%D9%86-

%D8%AF%D8%A7%D8%AF%D9%87%E2%80%8C%D9%87%D8%A7%DB%8C-%D9%85%DA%A9%D8%A7%D9%86%DB%8C-%D8%B1%D8%A7-%D8%A7%D8%B2-%D8%B9%DA%A9%D8%B3%E2%80%8C%D9%87%D8%A7-%D9%88-%D9%81%DB%8C%D9%84%D9%85%E2%80%8C%D9%87%D8%A7-%D8%AD%D8%B0%D9%81-%DA%A9%D9%86%DB%8C%D9%85